## **Outlook | Login**

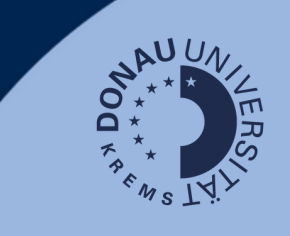

## **Login**

Go to [outlook.donau-uni.ac.at](https://outlook.office365.com/mail/) and log in with your UWKonline account (=email address + UWKonline password).

## **Notice:**

If you already use your UWK Microsoft account (for Word, PowerPoint), a new login is necessary after the changeover.

Use your UWKonline account for this purpose!

## **Outlook at a glance:**

IAn Outlook account is available to you through the University of Continuing Education Krems. Here you will find the most important e-mail functions of the web version at a glance:

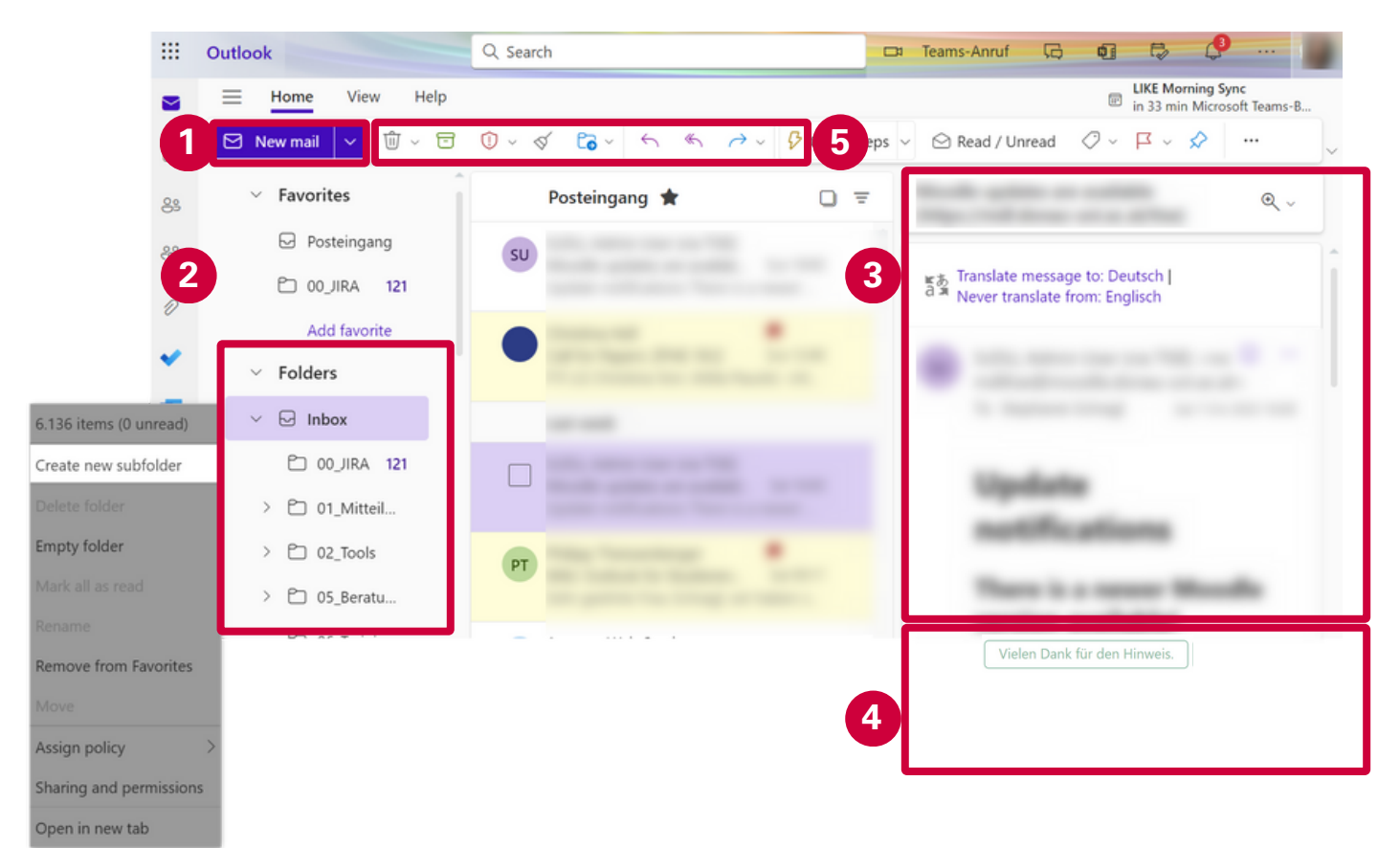

- Create a new mail. 1.
- Folder structure with Inbox, Sent and Deleted items: you can add new folders by right-2. clicking to manage your emails more clearly.
- 3. View an open email including conversation history.
- 4. Reply or forward the email as well as suggestions for quick replies that can be sent.
- More quick actions like delete, archive or move the message. 5.

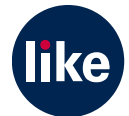